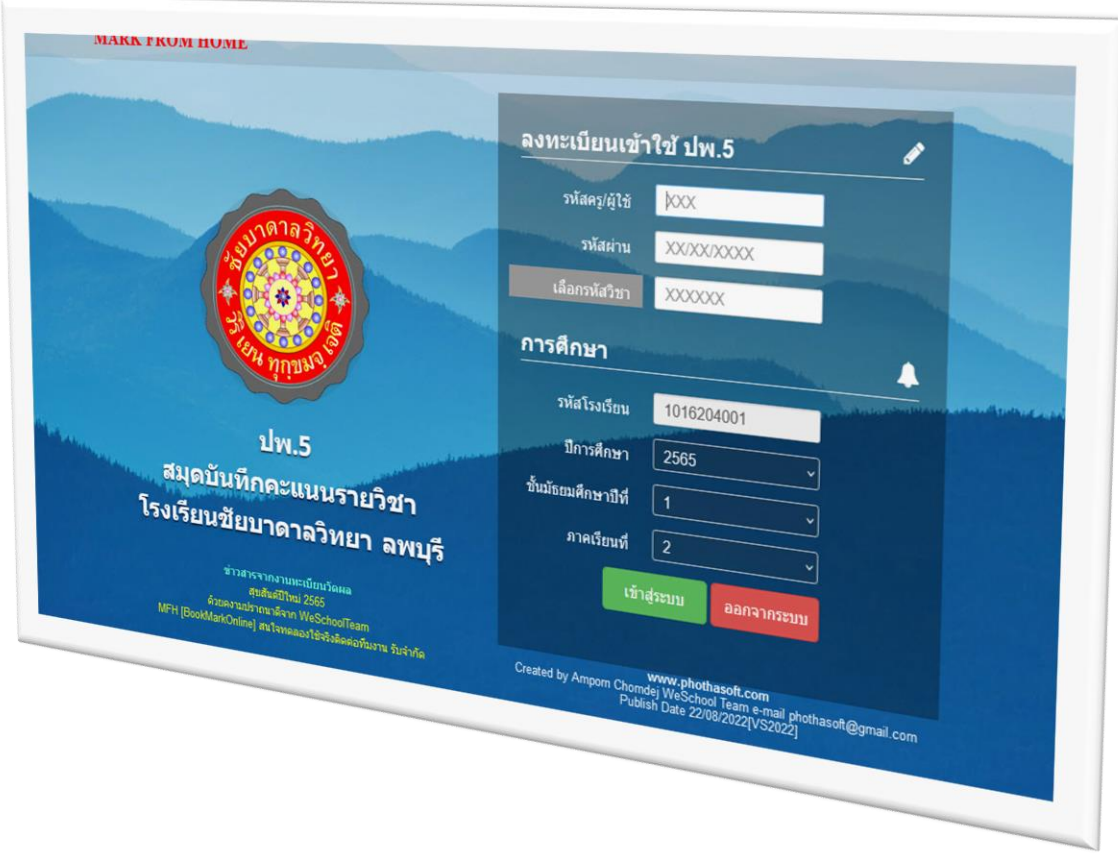

# **Bookmarkpro1.online/chaiwit**

*By WeSchool Team*

สงวนลิขสิทธิ์ตามพระราชบัญญัติลิขสิทธิ์ พ.ศ.2537

# **เริ่มต้นใช้งาน bookmarkpro.online**

1. เข้าเว็บไซต์ **<http://www.bookmarkpro1.online/chaiwit/>**

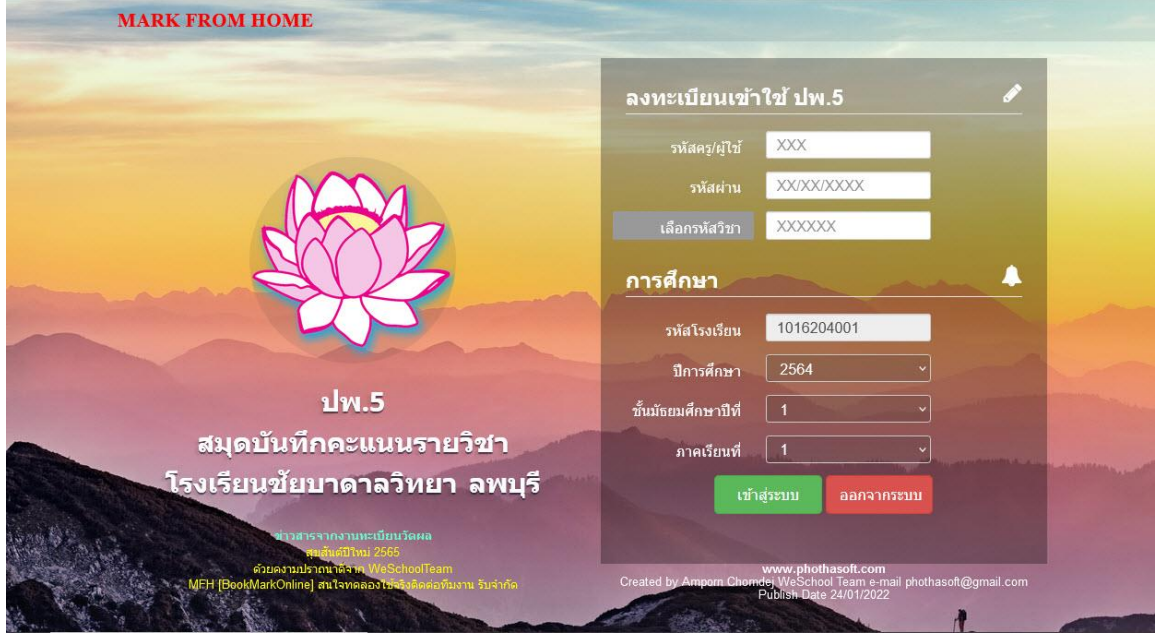

2. ใส่รหัสครู และรหัสผ่าน (วันเดือนปีเกิด ในรูปแบบ **xx/xx/xxxx**) แล้วเลือกที่ปุ่ม **เลือกรหัสวิชา**

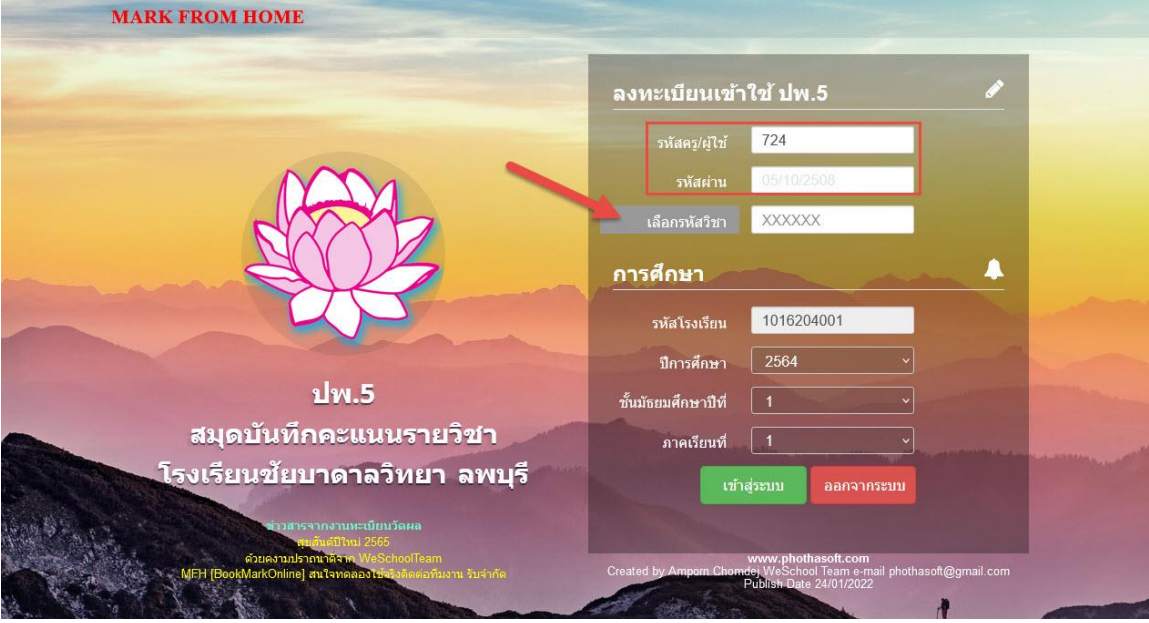

#### 3. เลือกรายวิชาที่ต้องการทำงาน

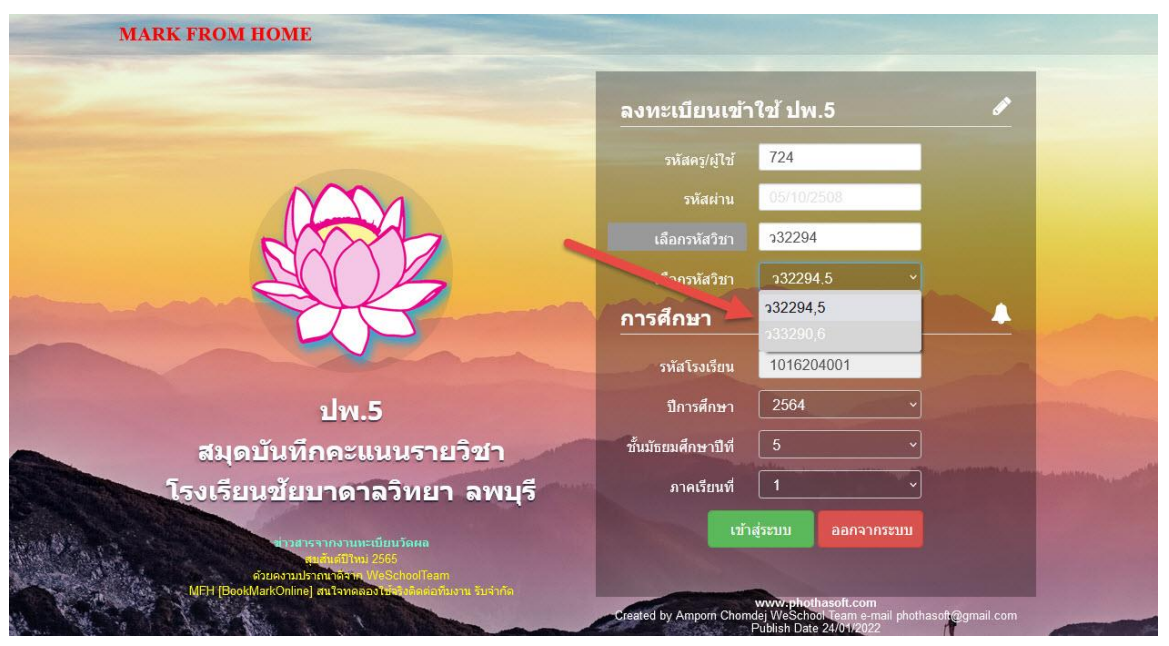

4. เข้าสู่ระบบ

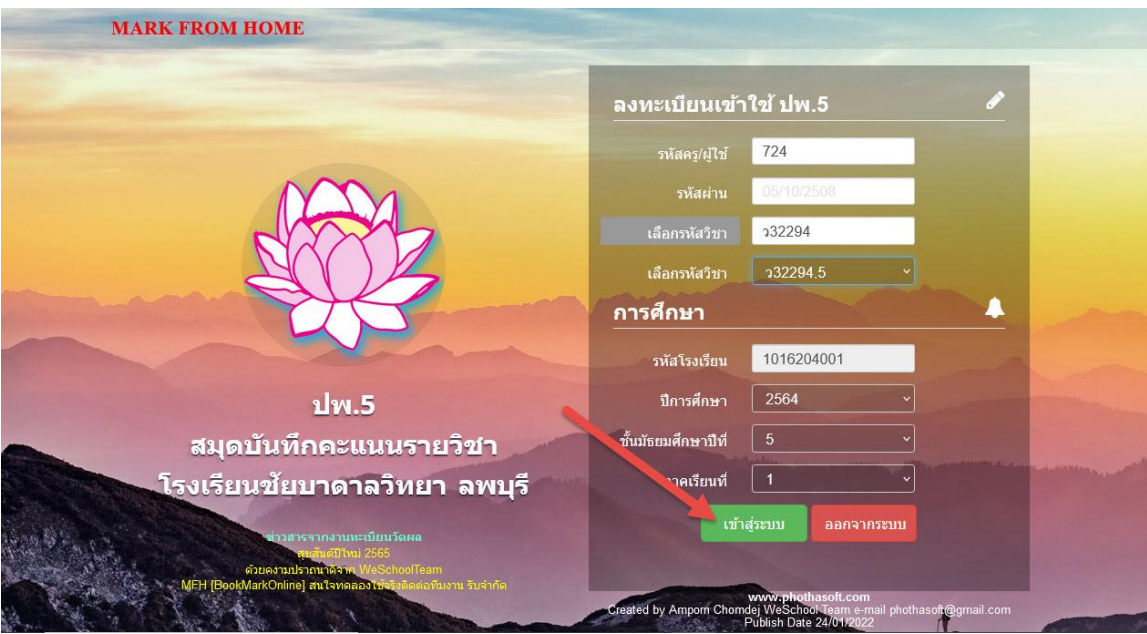

### 5. เข้ามาครั้งแรกให้ปรับคะแนนเต็ม

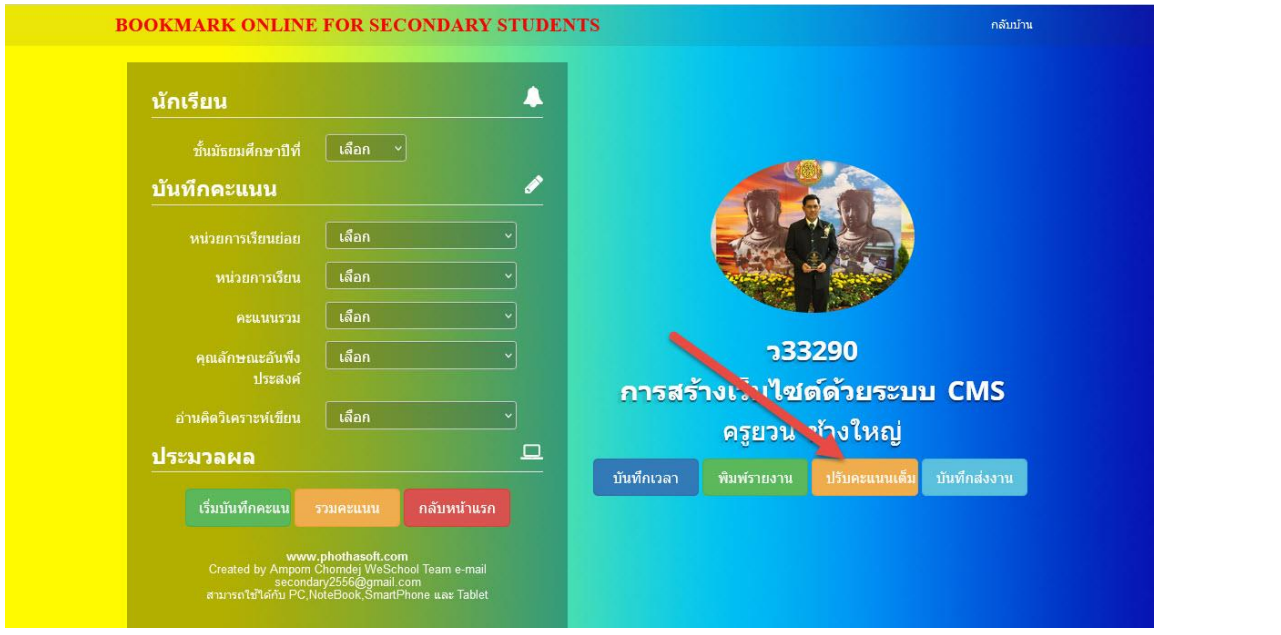

#### 6. ก าหนดคะแนนเต็ม คะแนนย่อยแต่ละรายการให้ครบถ้วน

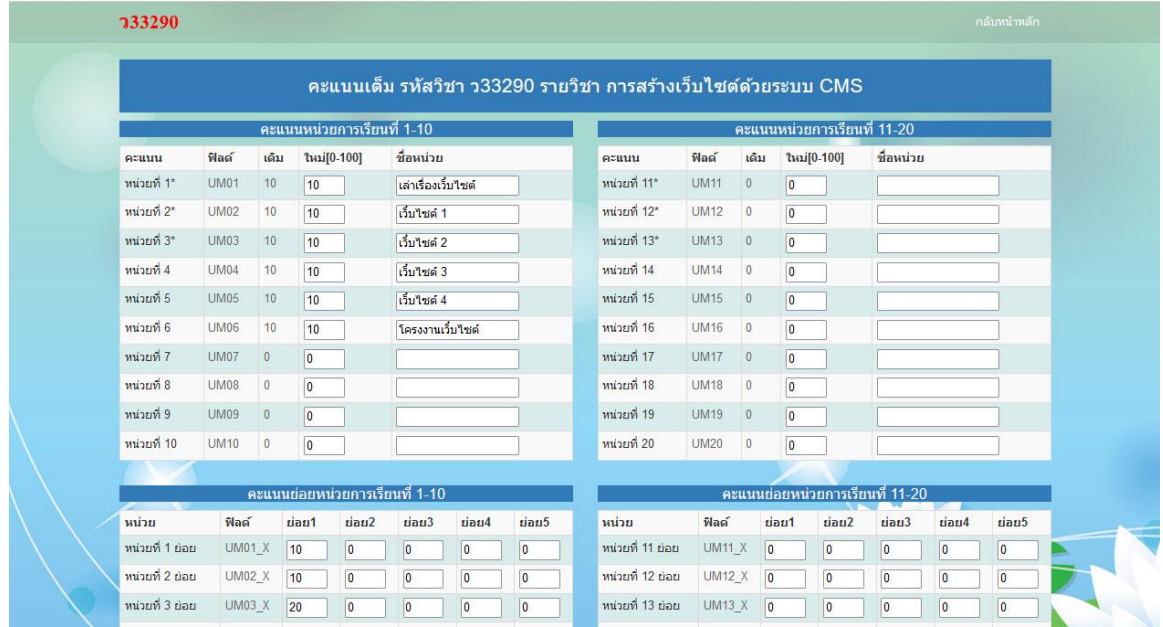

7. สามารถกำหนดรหัสผ่านใหม่ได้ ถ้าต้องการกำหนดรหัสผ่านใหม่ ตรงรหัสผ่านเก่าไม่ต้องใส่ ให้ใส่รหัสผ่าน ใหม่ แล้วเลือก **จัดเก็บรหัสผ่าน**

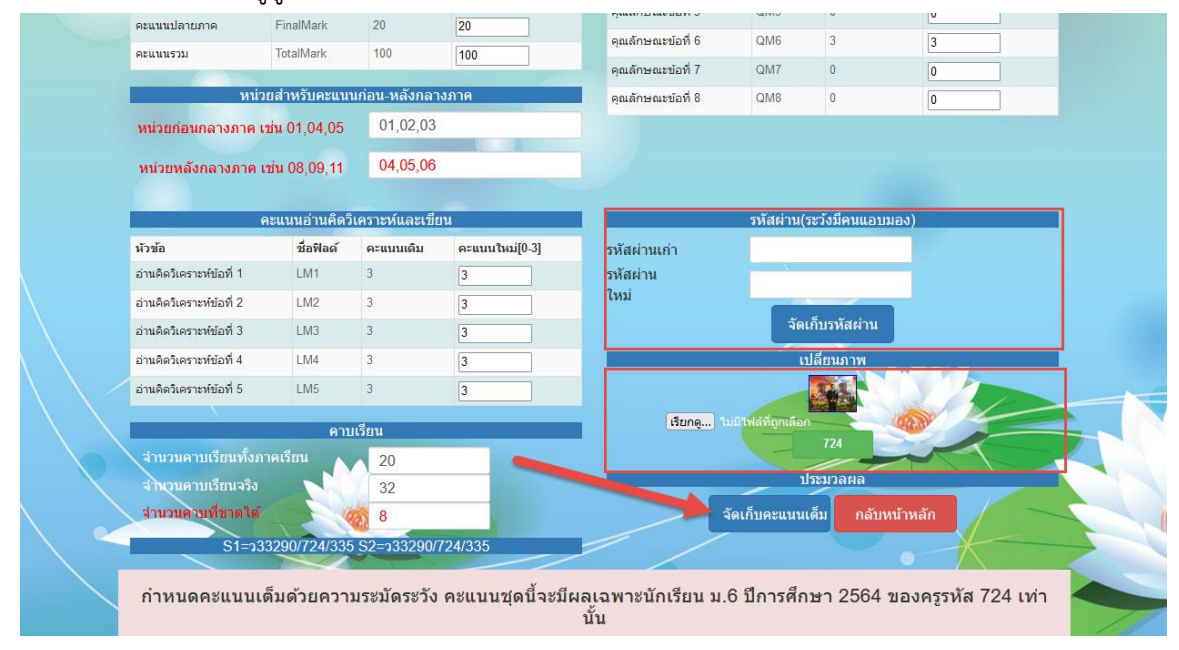

สามารถเปลี่ยนภาพครูผู้สอน เมื่อเรียบร้อยแล้วให้เลือก **จัดเก็บคะแนนเต็ม**

#### 8. การบันทึกคะแนน ให้เลือกห้องเรียนหรือเลือกนักเรียนทั้งหมด

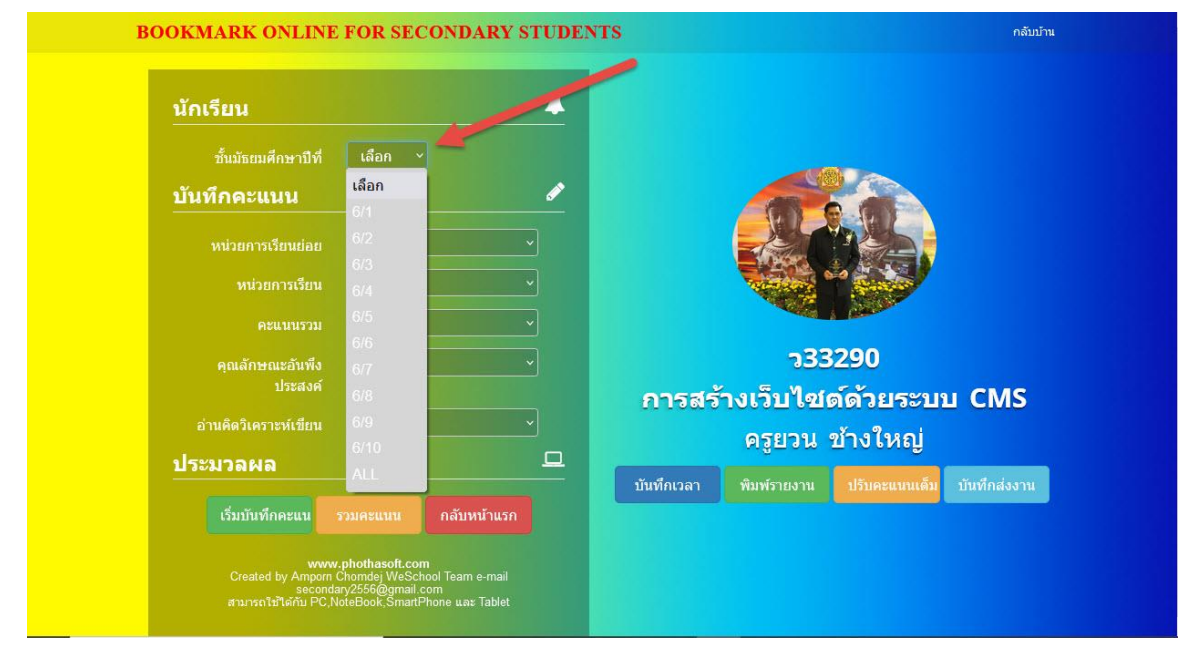

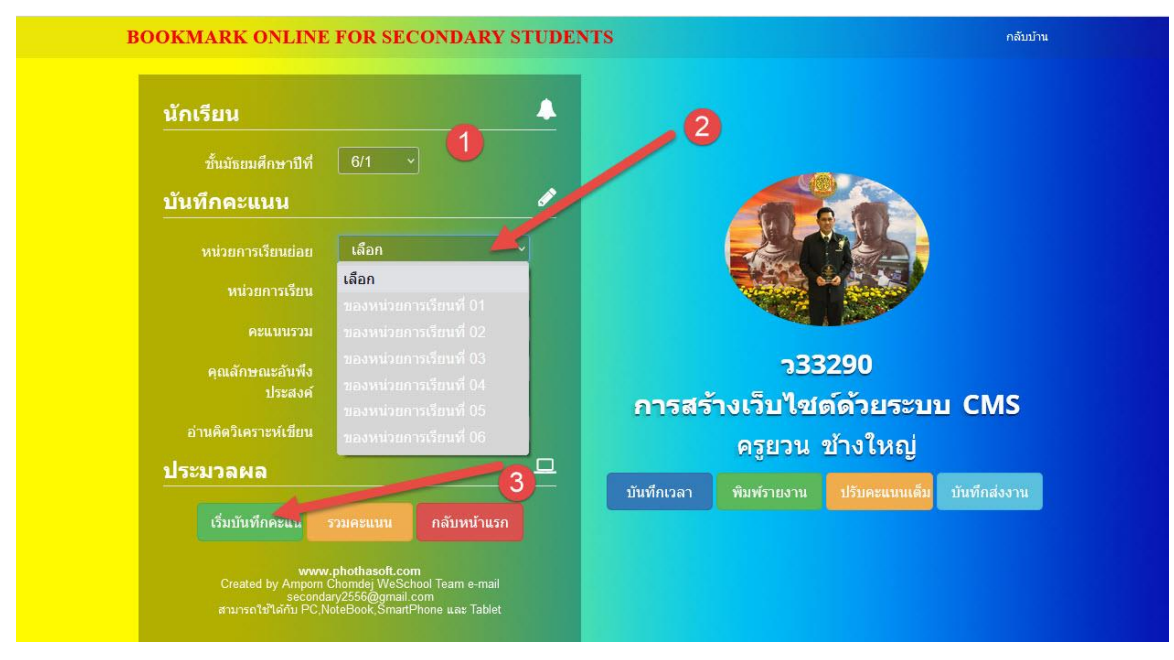

#### 9. เลือกหน่วยการเรียนย่อย ที่ต้องการบันทึกคะแนน

### **10.** เลือกนักเรียนทุคน บันทึกคะแนนที่ **ย่อย1** เมื่อเรียบร้อยให้เลือก **รวมคะแนน** => **จัดเก็บคะแนน**

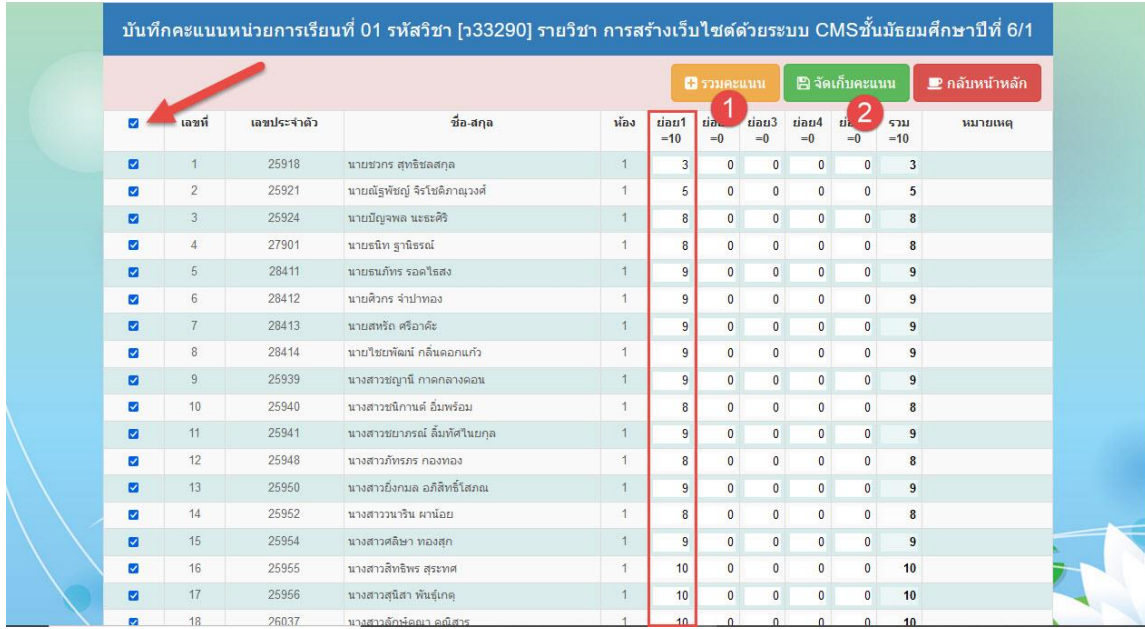

**11.** ถ้าต้องการ กรอกคะแนนซ้ า ให้เลือกหน่วยการเรียนย่อยที่ 1 ใส่คะแนนซ้ าที่ได้ => แล้วเลือกปุ่ม **กรอก คะแนนซ ้า**

ถ้าต้องการกรอกคะแนนด้วยตนเองเป็นรายคน ให้ตรึงคอลัมน์ โดย เลือกหน่วยการเรียนย่อยที่ 1 แล้วเลือก ปุ่ม **ตรึงคอลัมน์**เวลาใส่คะแนนคนที่ 1 เรียบร้อยแล้ว ให้กด **Tab** จะเลื่อนมาคนที่ 2 เพื่อใส่คะแนน

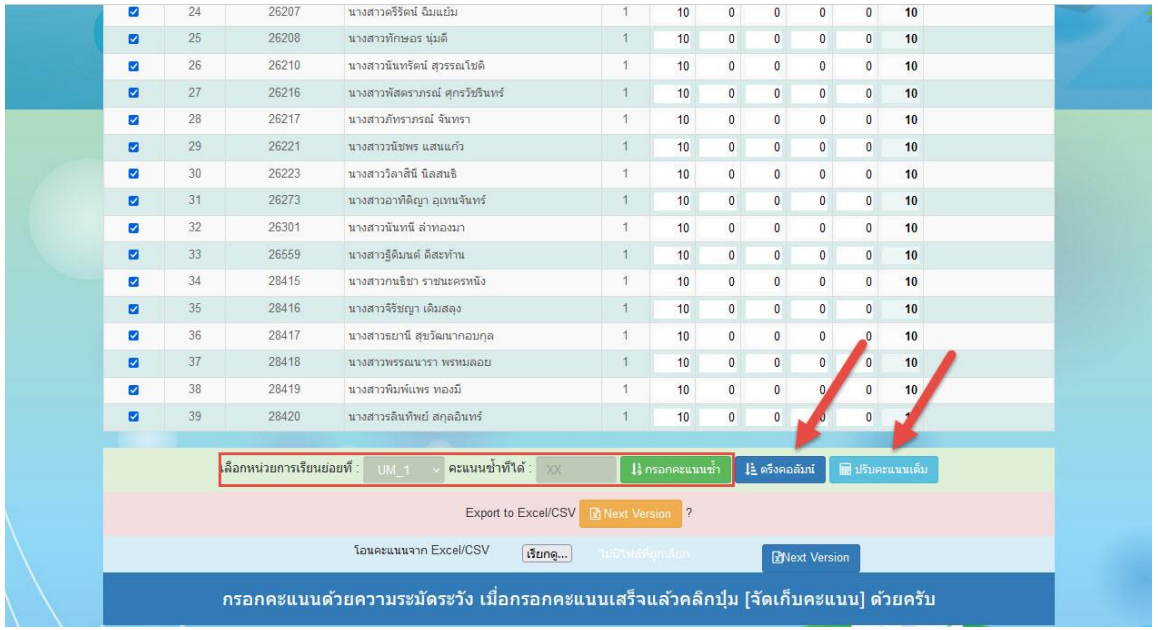

**12.** ถ้าบันทึกคะแนนหน่วยการเรียนครบทุกหน่วยแล้ว ให้รวมคะแนนหน่วย เลือกเมนู **หน่วยการเรียน > คะแนนหน่วยการเรียน (รวม)**

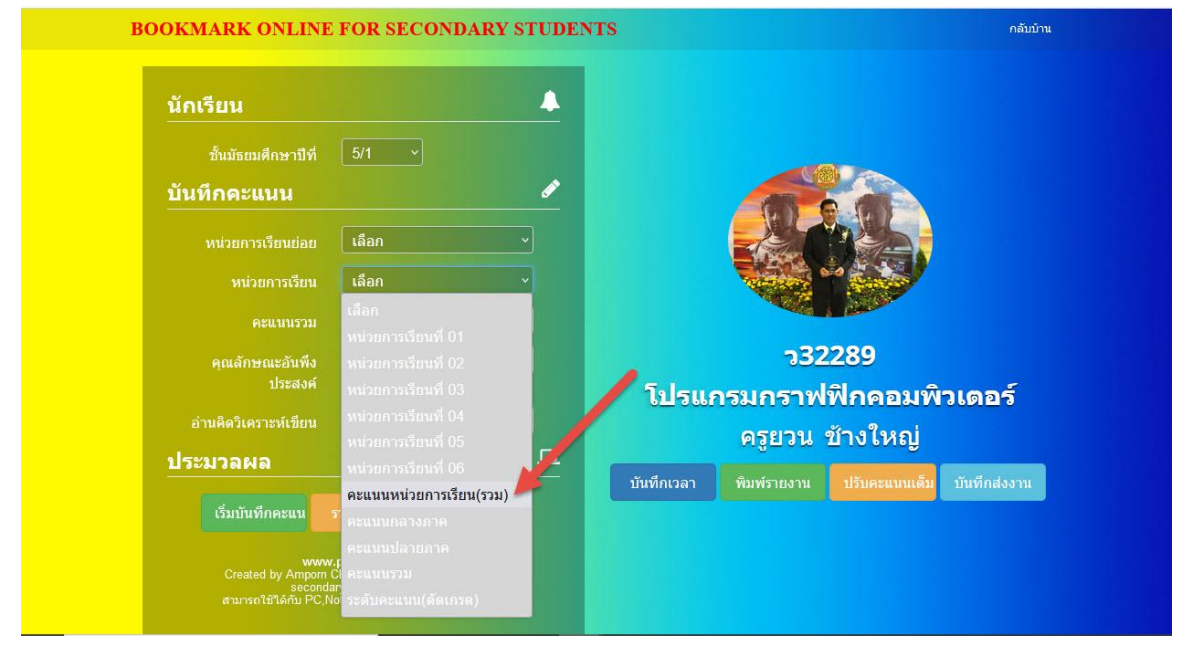

## 13. เลือกปุ่ม **เริ่มบันทึกคะแนน**

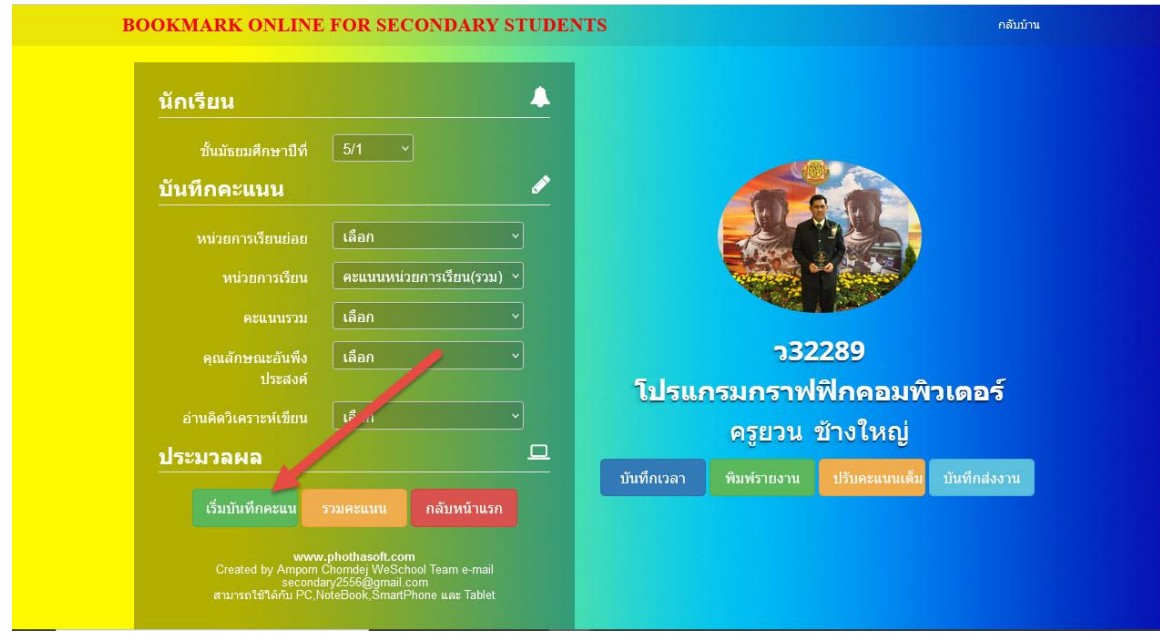

#### 14. เลือก **รวมคะแนน**

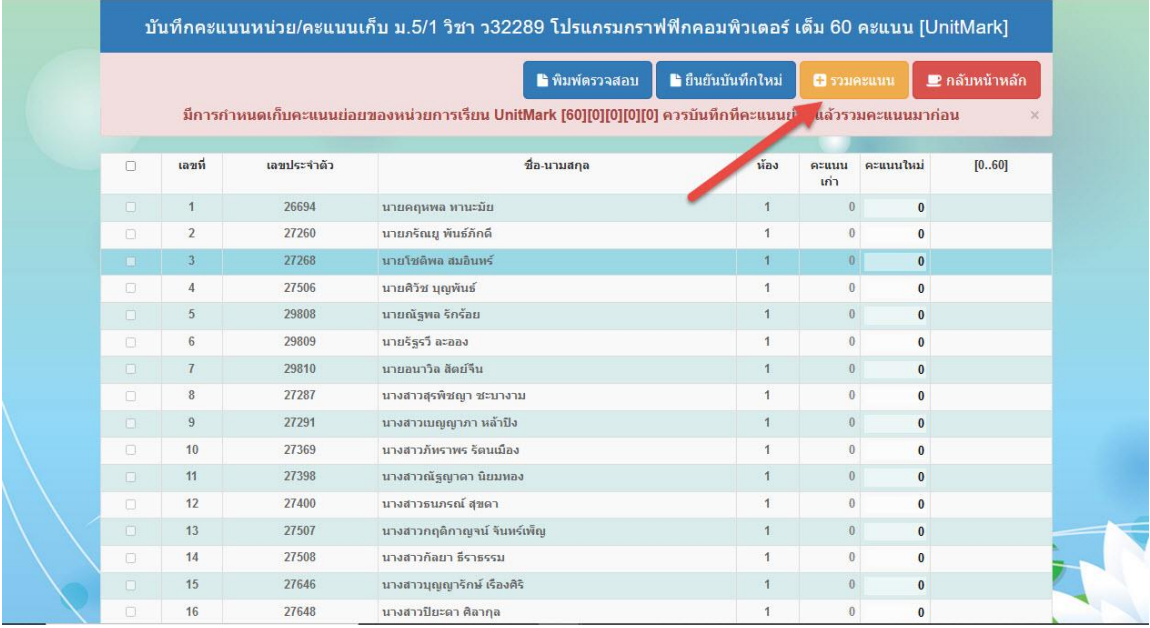

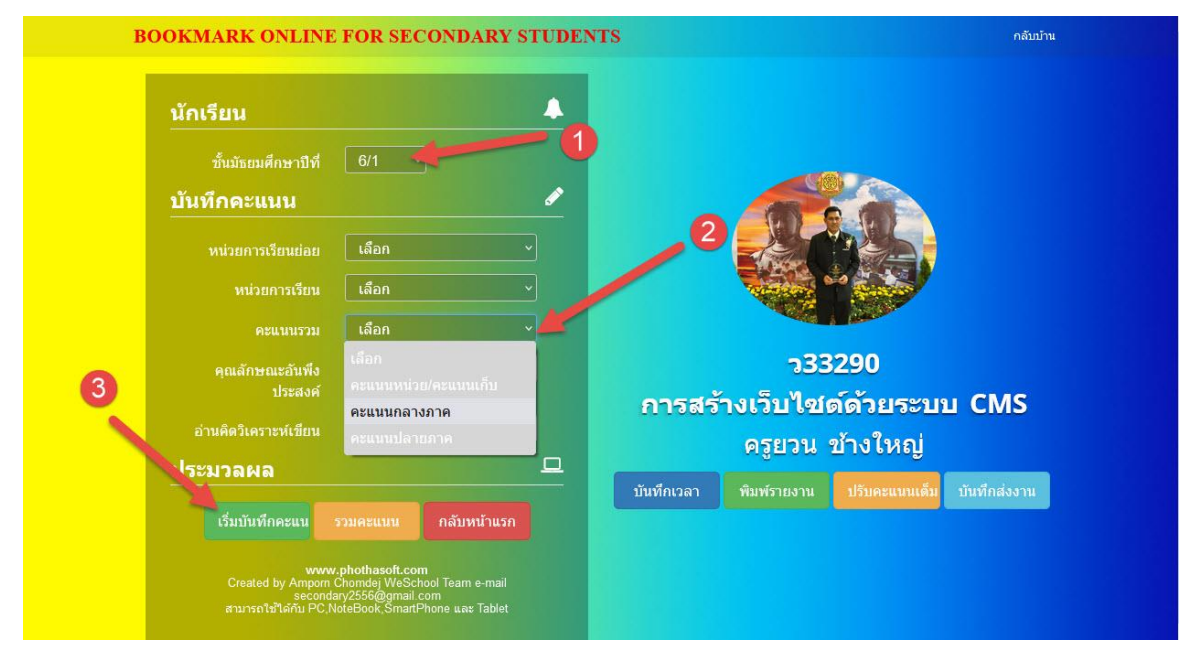

15. บันทึกคะแนนกลางภาค เลือกนักเรียน > คะแนนรวมเลือก **คะแนนกลางภาค**

16. เลือกนักเรียนทุกคน ใส่คะแนนที่ย่อย 1 > รวมคะแนน > จัดเก็บคะแนน

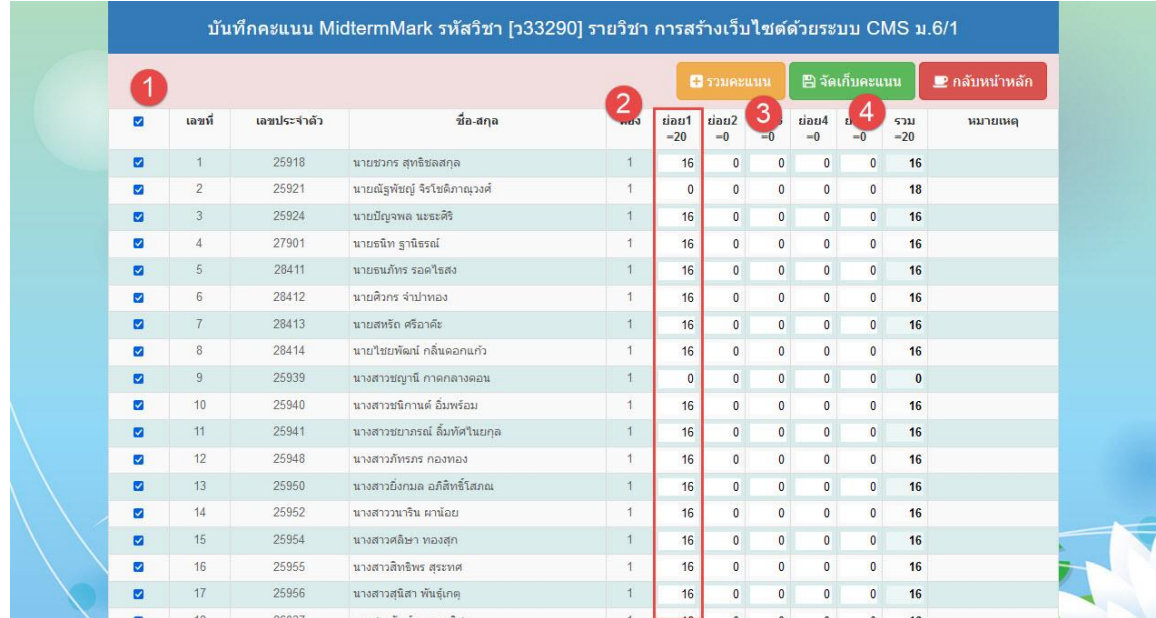

สามารถใช้ปุ่ม **กรอกคะแนนซ ้า** หรือปุ่ม **ตรึงคอลัมน์**ได้

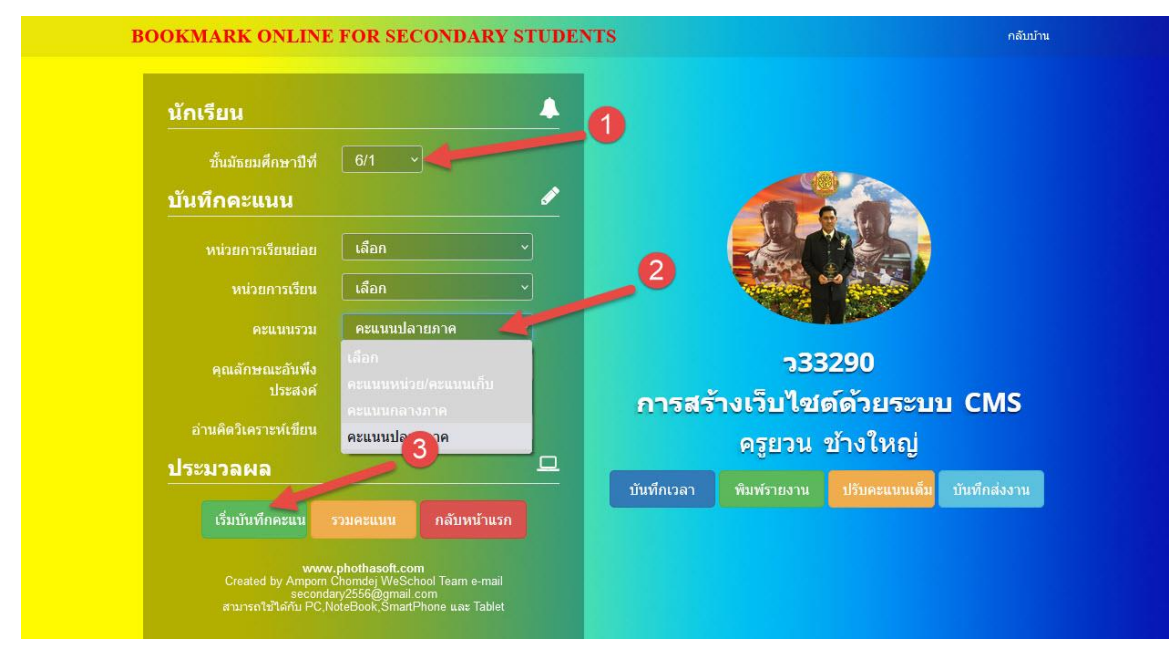

17. บันทึกคะแนนปลายภาค เลือกนักเรียน > คะแนนรวมเลือก **คะแนนปลายภาค**

18. เลือกนักเรียนทุกคน ใส่คะแนนที่**ย่อย 1** > **รวมคะแนน** > **จัดเก็บคะแนน**

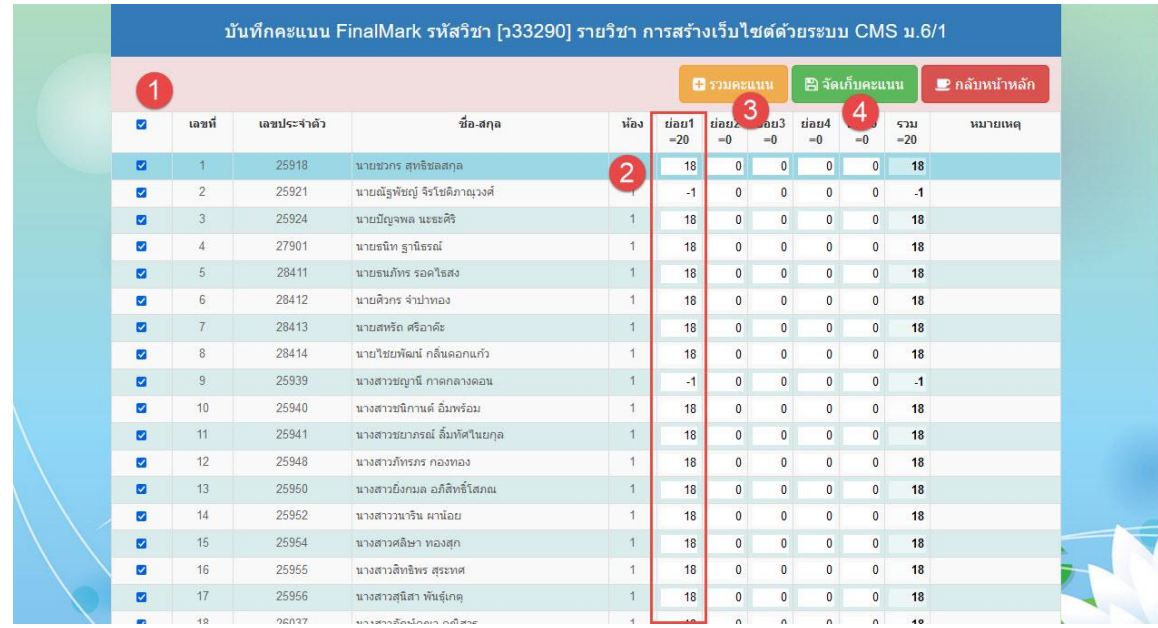

สามารถใช้ปุ่ม **กรอกคะแนนซ ้า** หรือปุ่ม **ตรึงคอลัมน์**ได้

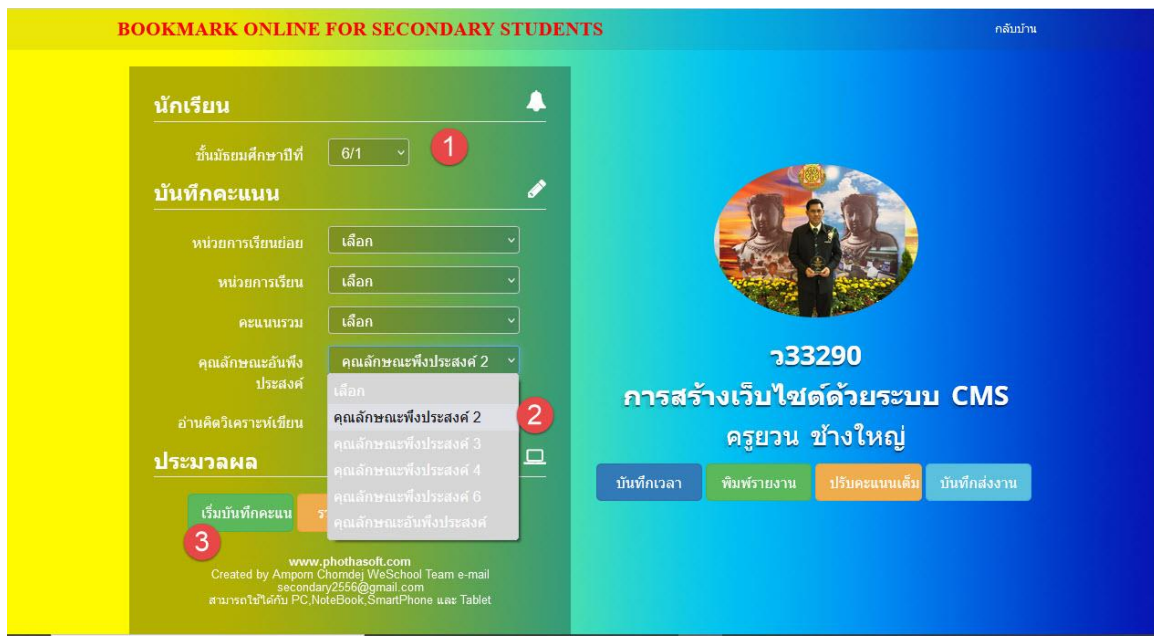

19. บันทึกคุณลักษณะอันพึงประสงค์ เลือกนักเรียน > เลือกคุณลักษณะอันพึงประสงค์ข้อ?

20. เลือกนักเรียนทุกคน > ใส่คะแนนคุณลักษณะ > **ค้านวณคุณลักษณะ** > **จัดเก็บคะแนน**

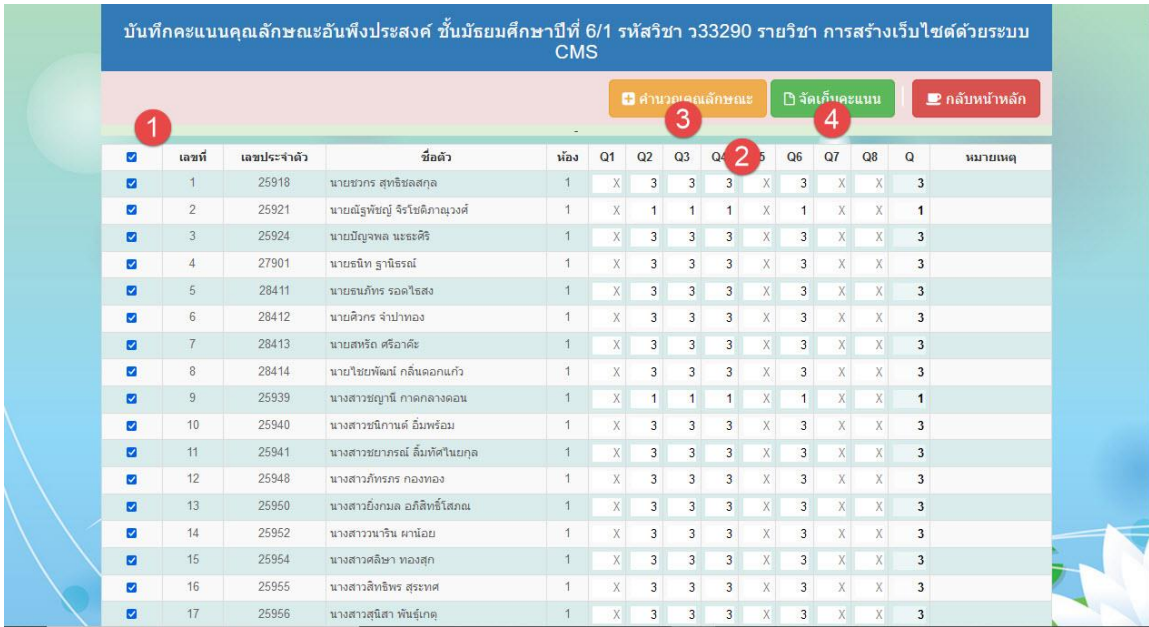

21. ถ้าเลือกคุณลักษณะข้อ 1 มาโปรแกรมจะตรึงคอลัมน์ไว้ที่ Q1 ถ้าต้องการบันทึกคุณลักษณะข้ออื่น ๆ ให้ เลือก **ยกเลิกตรึงคอลัมน์**

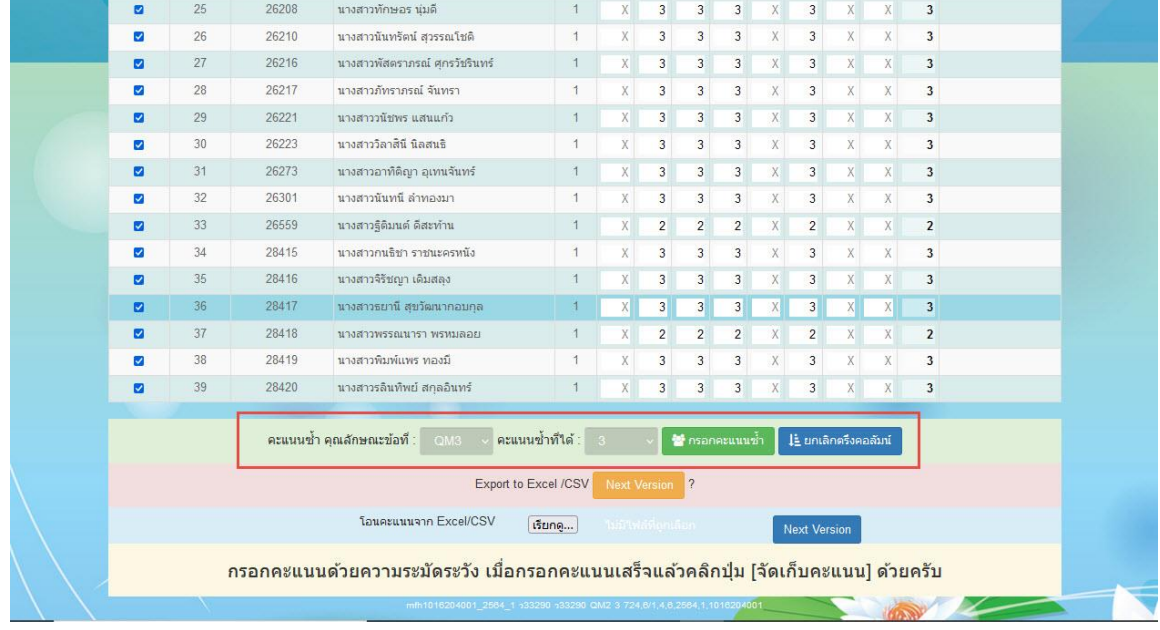

สามารถใช้ปุ่ม **กรอกคะแนนซ ้า** ได้

22. บันทึกอ่านคิดวิเคราะห์เขียน เลือกนักเรียน > เลือกอ่านคิดวิเคราะห์เขียนข้อ?

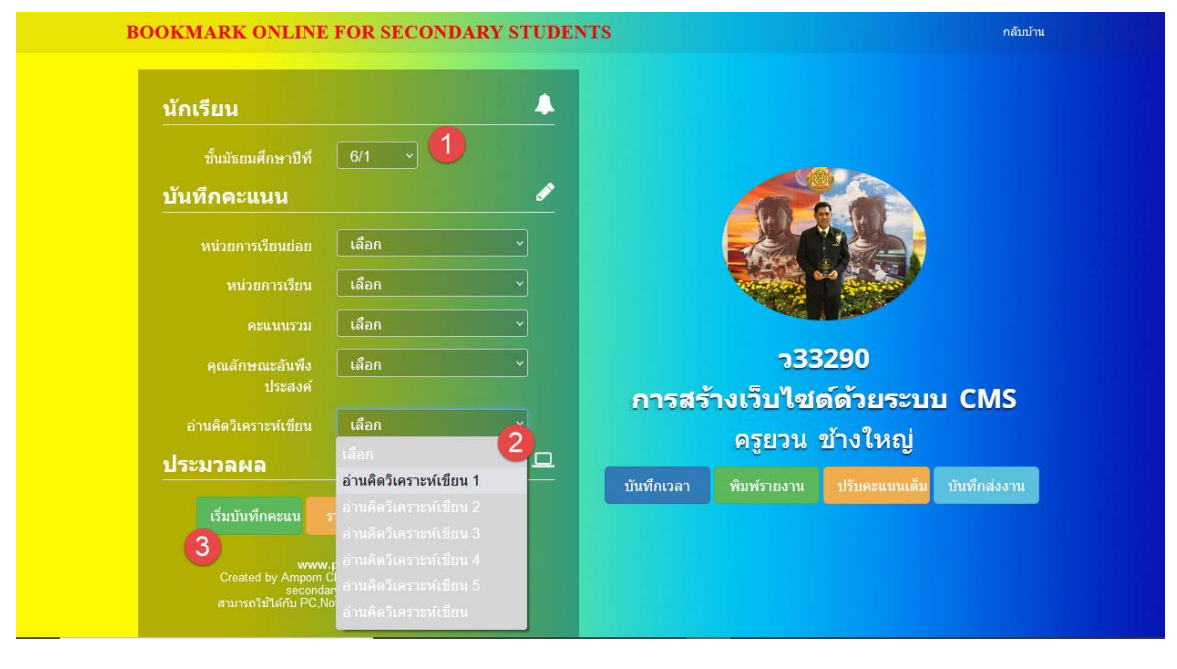

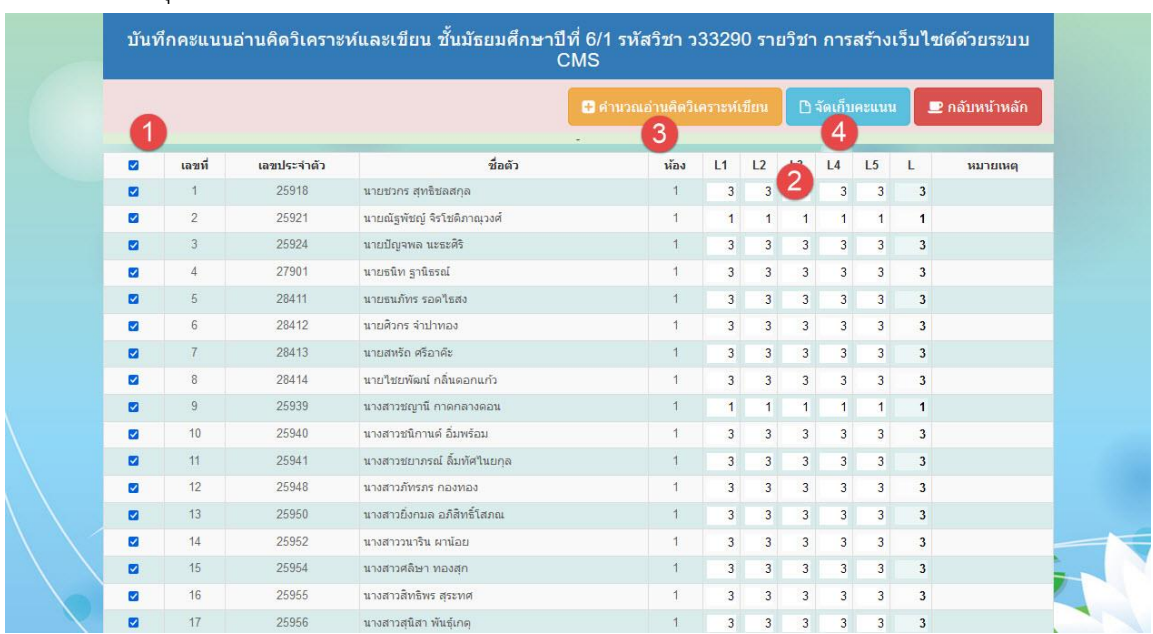

23. เลือกนักเรียนทุกคน > ใส่คะแนนอ่านคิดวิเคราะห์เขียน > **ค้านวณอ่านคิดวิเคราะห์เขียน** > **จัดเก็บคะแนน**

24. ถ้าเลือกอ่านคิดวิเคราะห์เขียนข้อ 1 มาโปรแกรมจะตรึงคอลัมน์ไว้ที่ L1 ถ้าต้องการบันทึกคุณลักษณะข้ออื่น ๆ ให้เลือก **ยกเลิกตรึงคอลัมน์**

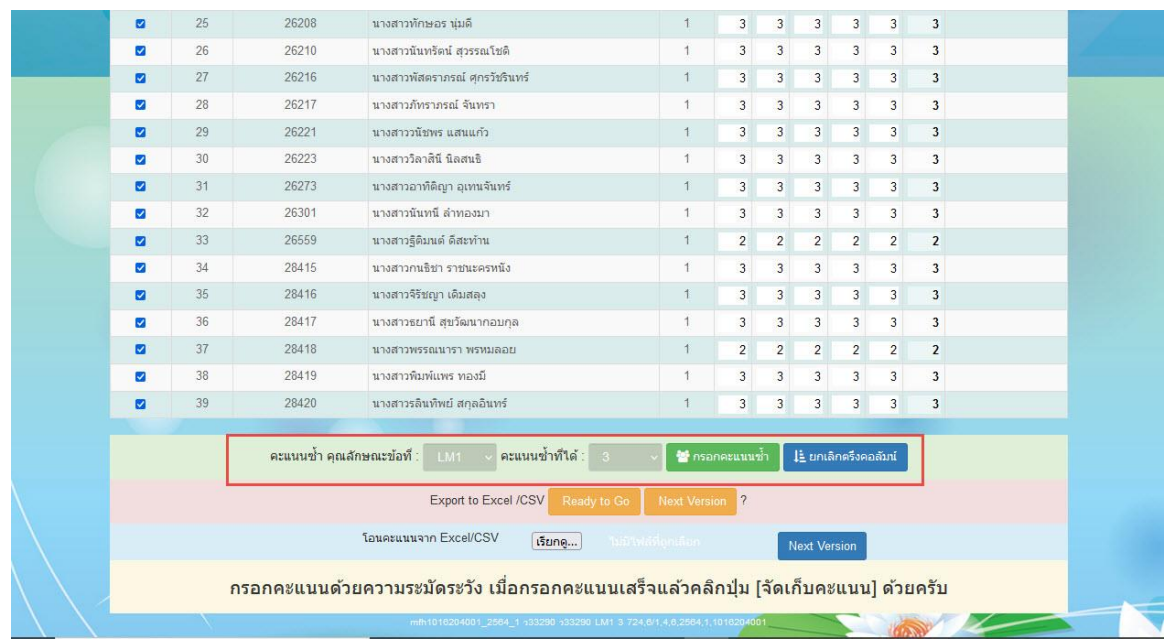

สามารถใช้ปุ่ม **กรอกคะแนนซ ้า** ได้

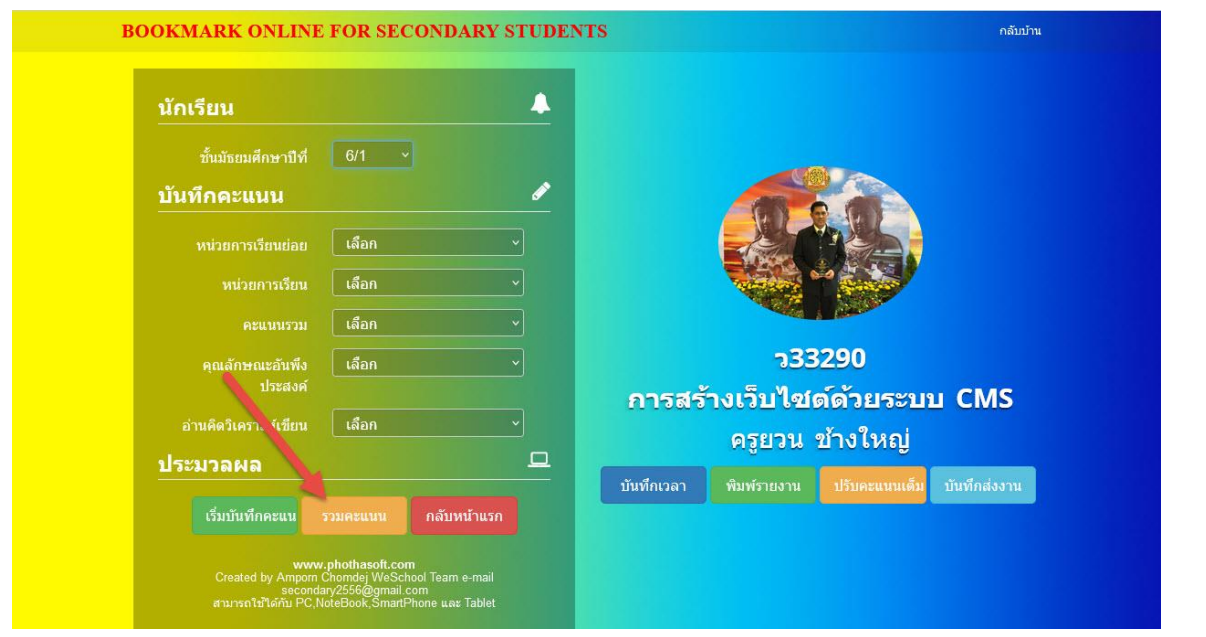

#### 25. รวมคะแนนและตัดเกรด เลือกนักเรียน > เลือก **รวมคะแนน**

#### 26. เลือก **รวมใหม่/จัดเก็บ** ระบบจะรวมคะแนนและตัดเกรดให้

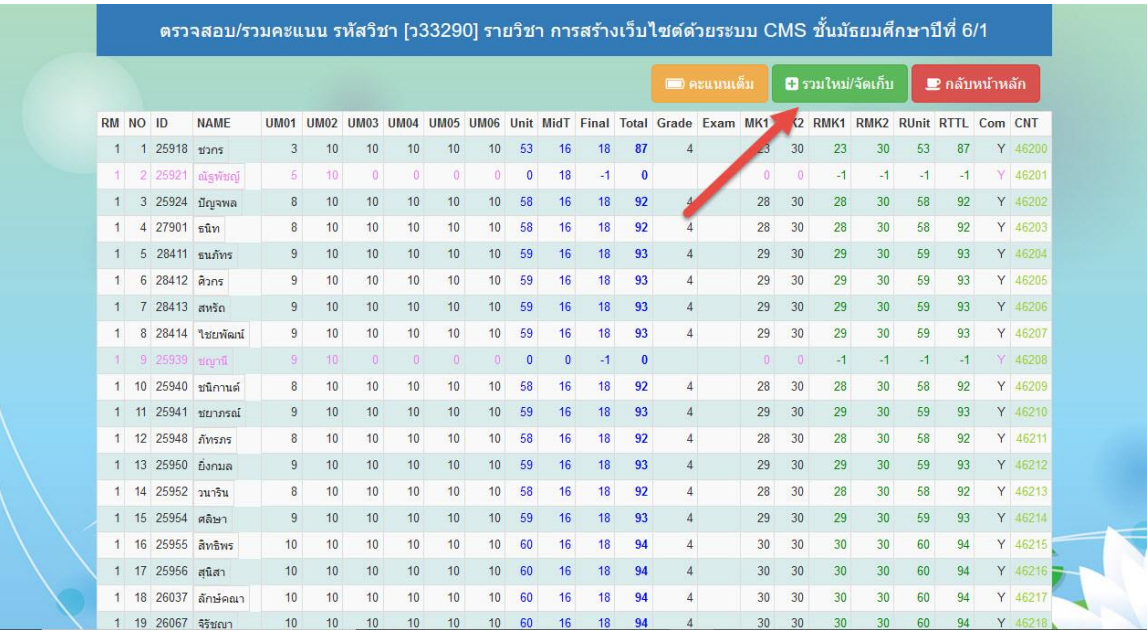

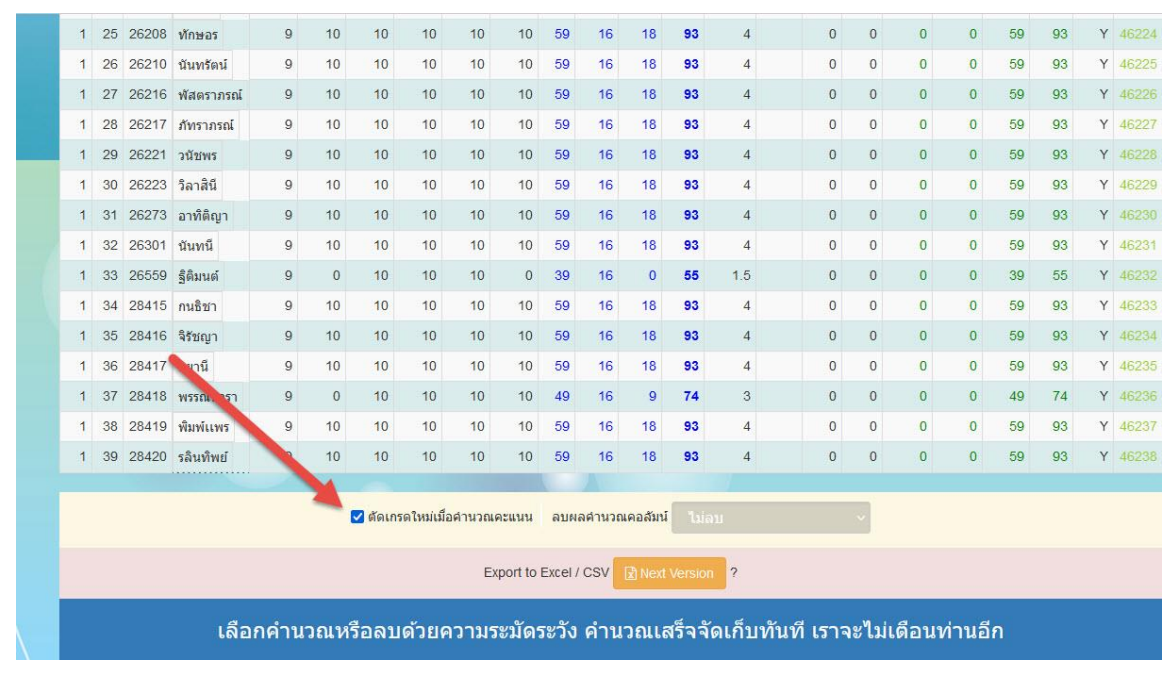

#### ่ 27. ตรวจสอบทางด้านล่าง ให้เลือก ตัดเกรดใหม่เมื่อคำนวณคะแนน

#### 28. บันทึกเวลาเรียน เลือกนักเรียน > เลือก **บันทึกเวลาเรียน**

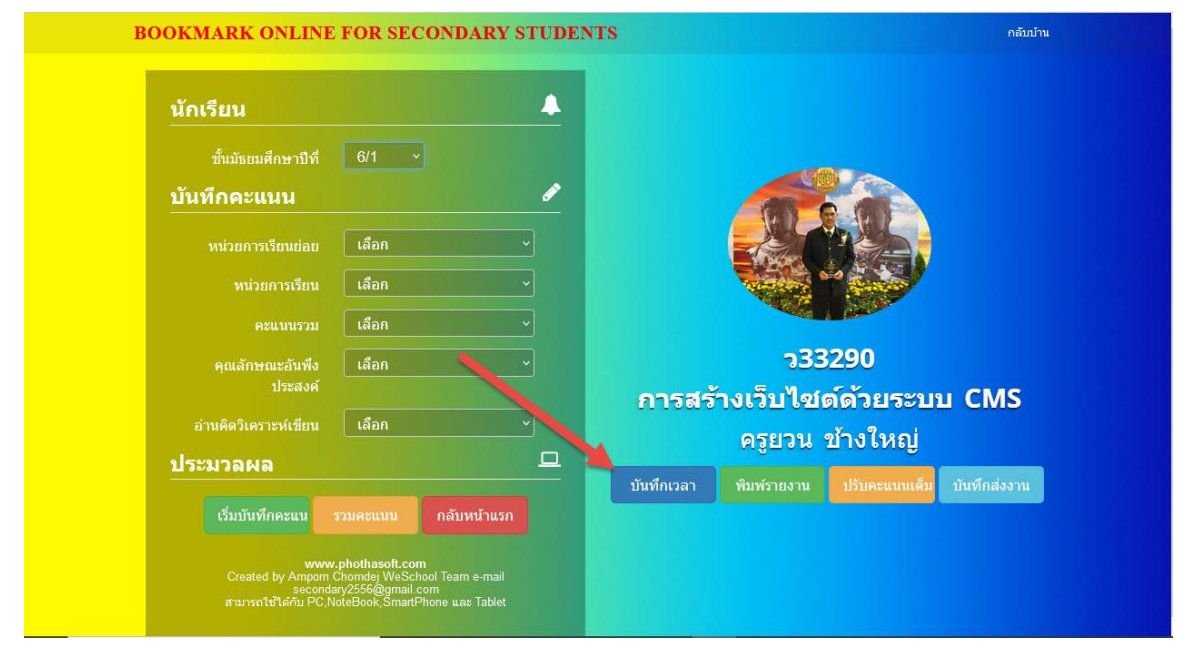

29. เลือก คาบที่ > ใส่ วัน/เดือน/ปี > ระบุเรื่องที่สอน,ภาระงาน,นัดหมาย > เลือกนักเรียนที่ขาดเรียน > เลือก ประเภทไม่มา และบันทึกเพิ่มเติม(ถ้ามี)

|                   |                 |  | ไม่<br>มา                | tan 21<br>ที   | เลขประจำ<br>ตัว   | ชื่อตัว                        | จำนวนคาบ<br>ขาด | ประเภทไม่มา             | บันทึกเพิ่มเติม | หมาย<br>$\mathbf{u}$ |
|-------------------|-----------------|--|--------------------------|----------------|-------------------|--------------------------------|-----------------|-------------------------|-----------------|----------------------|
| ข้อมูลรายคาบ 6/1  |                 |  | $\mathbf{1}$             | 25918          | นายชวกร สทธิชลสกล | 6                              | 117             | $\checkmark$            |                 |                      |
| <i>ข</i> ั้นปีที่ | 6/1             |  | П                        | $\overline{2}$ | 25921             | นายณัฐพัชญ์ จิรโชติภาณวงศ์     | 3               | 117                     | $\checkmark$    |                      |
|                   |                 |  | Z                        | 3              | 25924             | นายปัญจพล นะธะศิริ             | 3               | Tuiun                   | $\checkmark$    |                      |
| ิคาบที่           | $\overline{2}$  |  |                          | 4              | 27901             | นายธนิท ฐานิธรณ์               | 3               | 117<br>ไม่มา            |                 |                      |
| วัน/เดือน/        | 26/01/2565<br>2 |  |                          |                | 28411             | นายชนภัทร รอดไซสง              | -1              | ลาป่วย                  | 5               |                      |
| î                 |                 |  | $\overline{\mathcal{L}}$ | 6              | 28412             | นายศิวกร จำปาทอง               | $\overline{2}$  | ลากิจ                   |                 |                      |
| รหัสวิชา          | 333290          |  |                          | 7              | 28413             | นายสหรัด ศรีอาคัย              | 1               | ลาอื่นๆ<br>มาสาย        |                 |                      |
|                   |                 |  | U                        | $\bf{8}$       | 28414             | นายใชยพัฒน์ กลิ่นดอกแก้ว       | 3               | ขาดเรียน                |                 |                      |
| เรื่องที่<br>สอน  |                 |  |                          | 9              | 25939             | นางสาวชญานี กาดกลางดอน         | $\mathbf{0}$    | หนีเรียน<br>สอบ/แข่งขัน |                 |                      |
|                   |                 |  | ш                        | 10             | 25940             | นางสาวชนิกานต์ อื่มพร้อม       | $\overline{1}$  | กิจกรรม                 |                 |                      |
|                   |                 |  |                          | 11             | 25941             | นางสาวชยาภรณ์ ลิ้มทัศไนย<br>กล | $\Omega$        | พิเศษ                   |                 |                      |
| ภาระงาน           |                 |  | п                        | 12             | 25948             | นางสาวภัทรภร กองทอง            | $\overline{0}$  | มา                      | v               |                      |
|                   |                 |  |                          | 13             | 25950             | ้นางสาวยิ่งกมล อภิสิทธิ์โสภณ   | $\bf{0}$        | มา                      | $\mathbf{v}$    |                      |
|                   |                 |  | П                        | 14             | 25952             | ้นางสาววนาริน ผาน้อย           | $\mathbf{0}$    | มา                      | $\checkmark$    |                      |
| 3                 |                 |  | ш                        | 15             | 25954             | นางสาวศลิษา ทองสุก             | $\mathbf{0}$    | มา                      | $\mathbf{v}$    |                      |
| นัดหมาย           |                 |  |                          | 16             | 25955             | นางสาวสิทธิพร สระทศ            | $\overline{0}$  | ้มา                     | $\checkmark$    |                      |
|                   |                 |  |                          | 17             | 25956             | นางสาวสนิสา พันธ์เกต           | $\overline{0}$  | ้มา                     | $\mathbf{v}$    |                      |
|                   |                 |  |                          |                | 26037             | นางสาวลักษ์คณา คณิสาร          |                 | มา                      | $\checkmark$    |                      |

30. บันทึกการขาดเรียน ให้เลือกปุ่ม **จัดเก็บไม่มา**

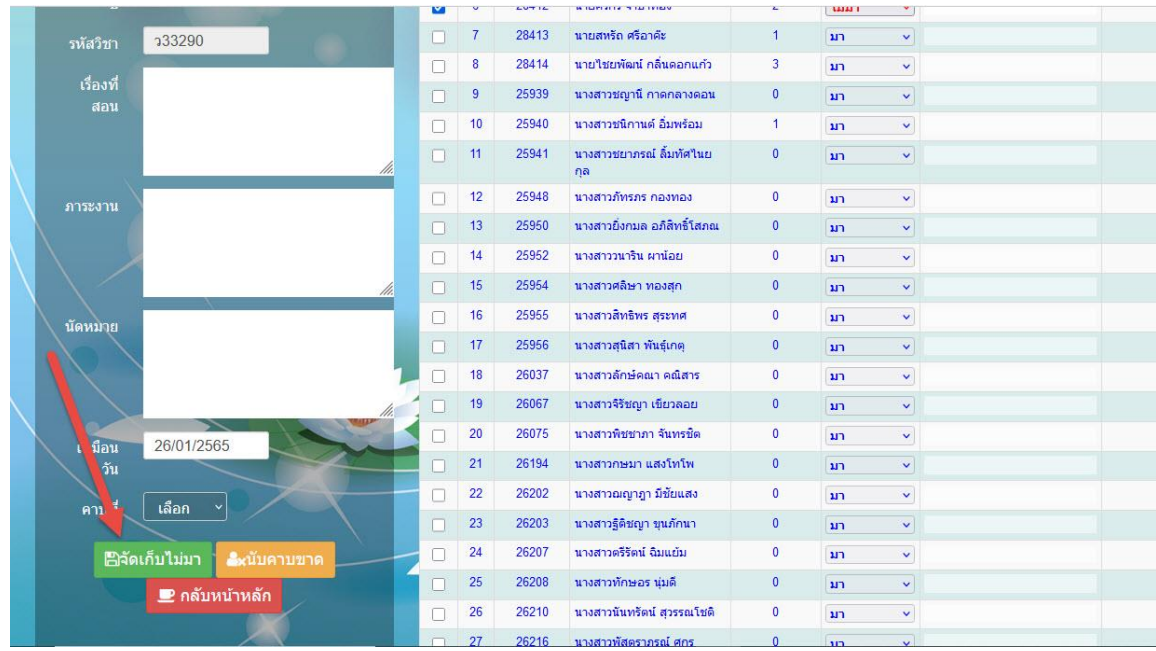

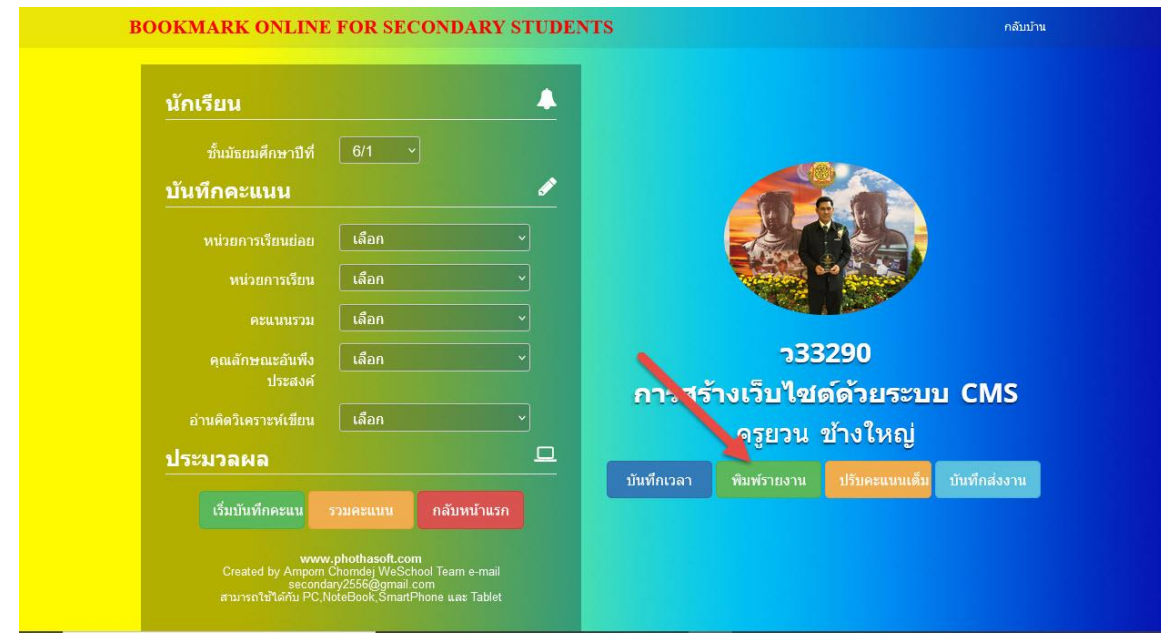

#### 31. การพิมพ์รายงาน ให้เลือกนักเรียน > เลือก **พิมพ์รายงาน**

## 32. เลือก รายงาน > ระบุวันที่พิมพ์ > เลือกขนาดกระดาษ

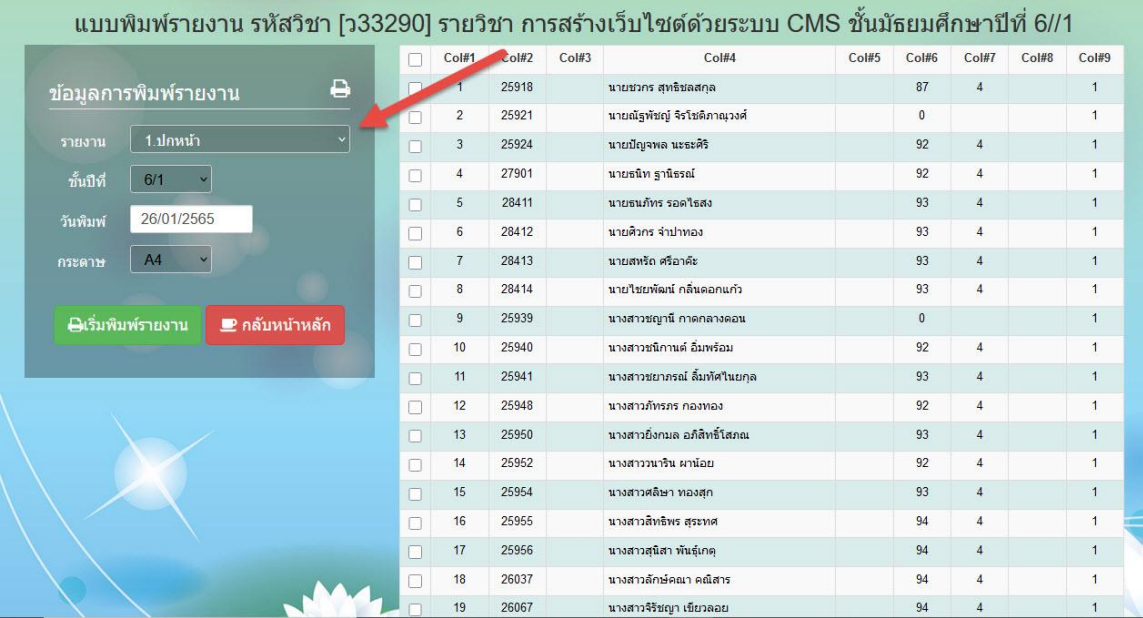

#### 33. เริ่ม **พิมพ์รายงาน**

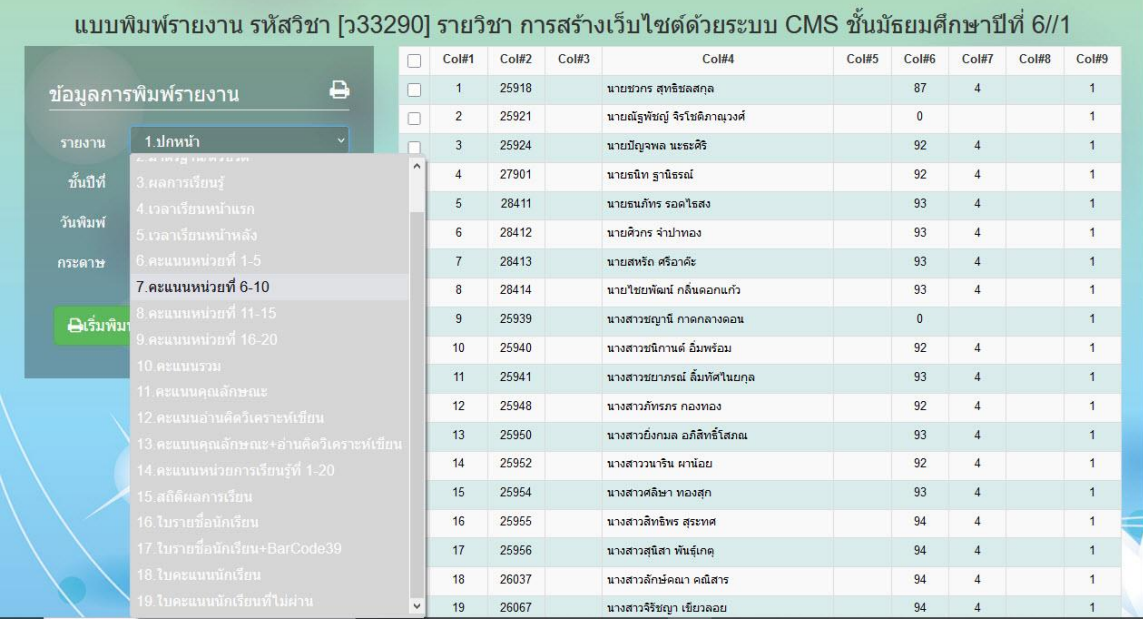

# **ถ้ามีปัญหาหรือข้อสงสัยการใช้งานโปรแกรม ติดต่อได้ที่**

นายยวน ช้างใหญ่ Tel : 081-6651657 , 092-9352954 e-mail : yuon@chaiwit.ac.th Line ID : yuon2508